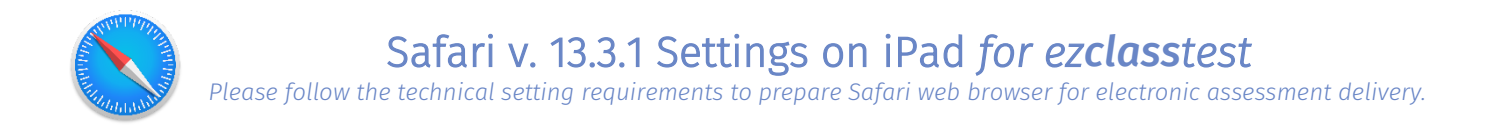

## Step 1 – Allow Pop-ups and Cookies, and Enable JavaScript

Settings -> Safari -> turn off settings for Pop-ups, Cookies, and Fraudulent Website Warning

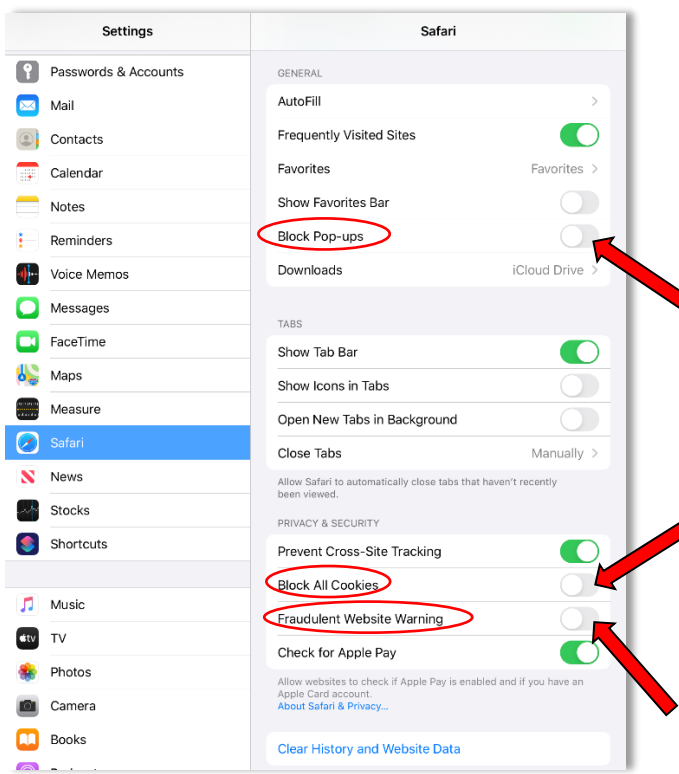

Settings -> Safari -> Advanced (at the bottom) -> Turn on (enable) JavaScript

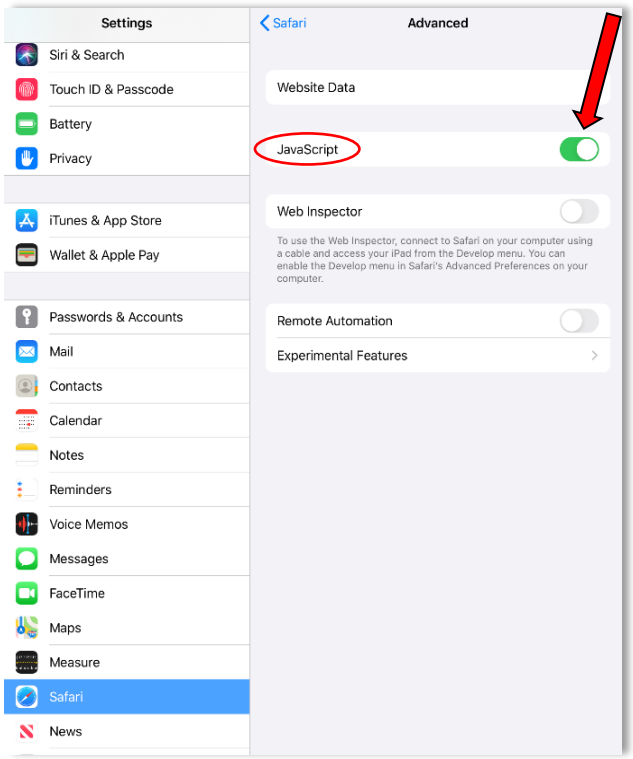

## Step 2 – Bypass proxy settings

Settings -> Wi-Fi -> Select connected network (WIFI)

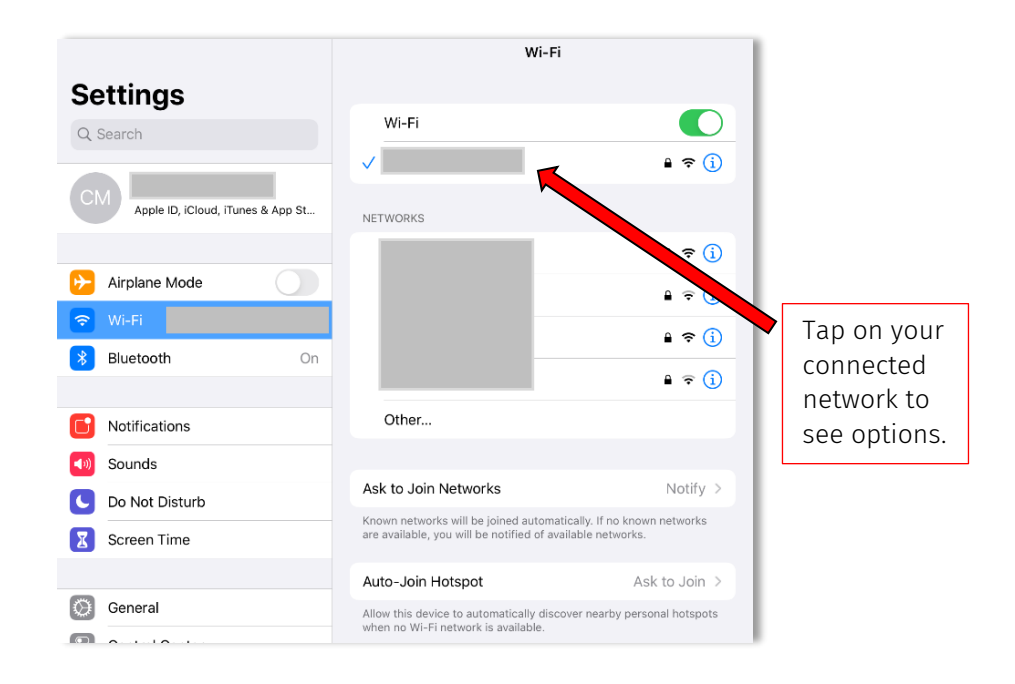

Check DNS is set to "automatic" and HTTP Proxy is "Off":

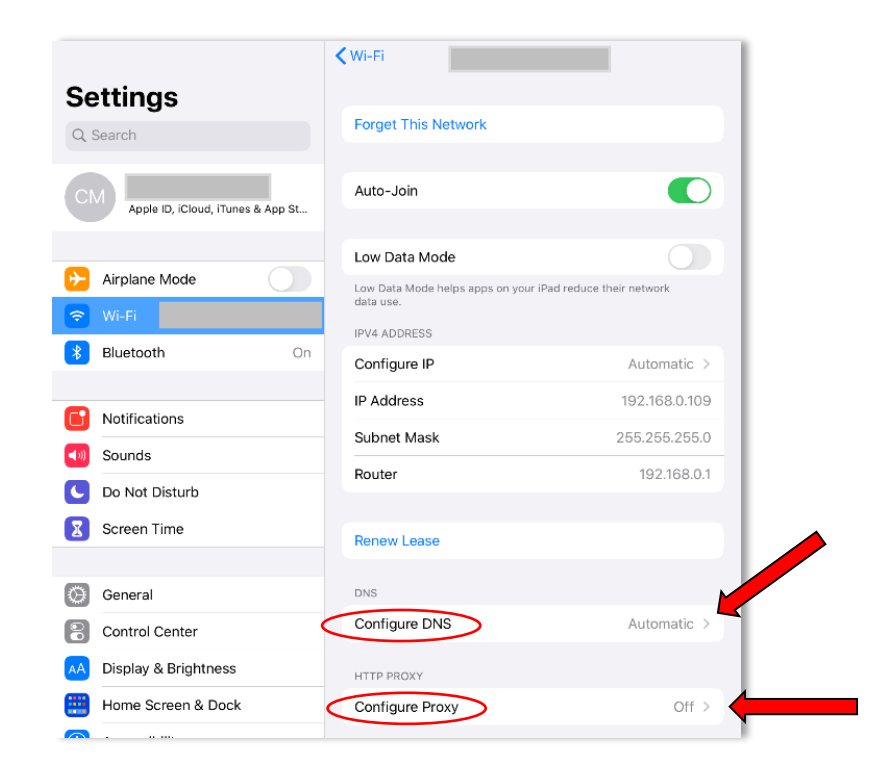